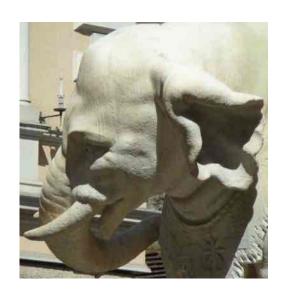

## People and Money

People and Money
Time Cards

## Time Cards

This session is being recorded

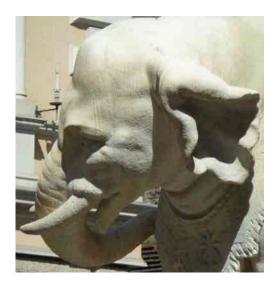

## **Payment**

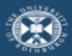

The University of Edinburgh

## Payment – People and Money Time Cards

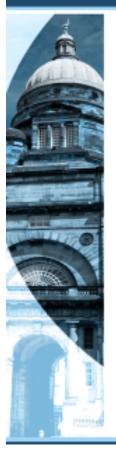

MUST claim hours worked via Time Card in People and Money

Last day of the calendar month SUBMIT Time Card Paid one month in arrears

Hours claimed must match the hours allocated to you in your breakdown of hours letter

Once SUBMIT Time Card any changes needed contact <u>hca-teaching-support@ed.ac.uk</u>

Input hours as worked during the month and SAVE (do not submit)

You MUST NOT view your Time Card 10<sup>th</sup> to 20<sup>th</sup> of the following month

## Help:

Website: Getting paid for Teaching Support
New GH: 27th September, Room 2.36, 2.30 pm
hca-teaching-support@ed.ac.uk

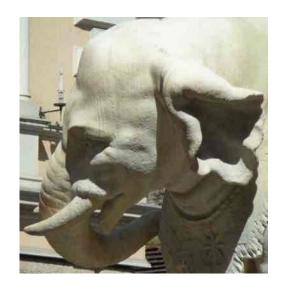

## Please make sure you follow the HCA specific guidance

Getting paid for Teaching Support

## People and Money demo videos

- Time recording
  - People and Money Employee How to create timecards 6 mins

## **General guidance**

## People and Money user guides

- Time recording
  - Employee Guide How to Generate Time Card (1.1 MB PDF)

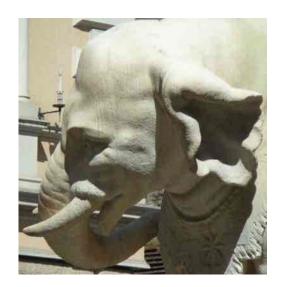

## Timescales for Time Cards

| The Standard timescales                                                                      | ior each month are:                                                                                                    |
|----------------------------------------------------------------------------------------------|----------------------------------------------------------------------------------------------------|
| 1st to last day of the calendar month                                                        | Enter and save entries to Time Card                                                                                                    |
| Last day of the calendar month                                                               | Submit Time Card                                                                                                    |
| 1 <sup>st</sup> of the next month to payroll deadline, usually 10 <sup>th</sup> of the month | Any adjustments required to Time Card email <a href="mailto:hca-teaching-support@ed.ac.uk">hca-teaching-support@ed.ac.uk</a> or <a href="mailto:hca-teaching-support@ed.ac.uk">hca-teaching-support@ed.ac.uk</a> or <a href="mailto:hca-teaching-support@ed.ac.uk">hca-teaching-support@ed</a> |
| Payroll deadline for ten days, usually 20 <sup>th</sup> of the next month                    | No changes to or viewing of Time Cards                                                                                                    |
| At least two days before Pay day                                                             | Payslip available                                                                                                    |

The standard timescales for each month are:

28th of each month, unless a

weekend when previous Friday

It is important that you do not go back in to view your Time Card once you have submitted it.

Pay day

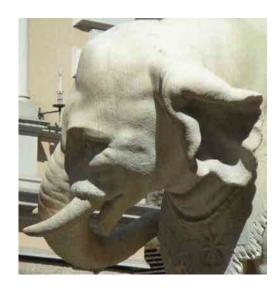

## People and Money

## **Logging into People and Money**

- You should be able to log into your People and Money account in the system via MyEd
  - Log into MyEd using your Staff UUN and Password
  - Select "Staff Resources" "People and Money"
  - Select the Company Single sign on option:

Company Single Sign-On

 You do not need to enter your login details on this screen as you will log in through MyEd

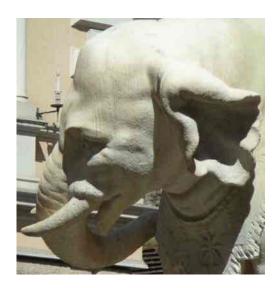

**Accessing Time Cards** 

- Select "Me"
- Select "Time and Absences"

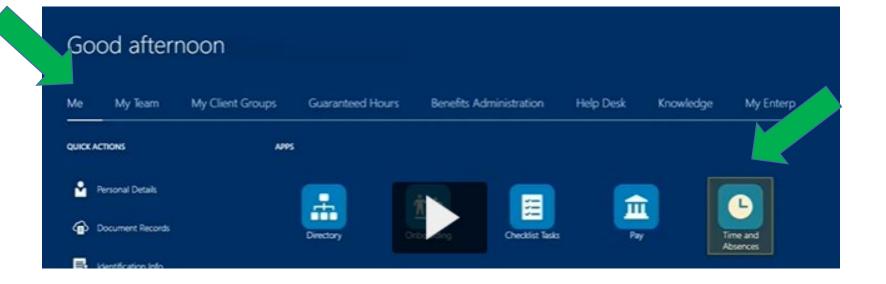

You should input and save your hours as you work them during the month.

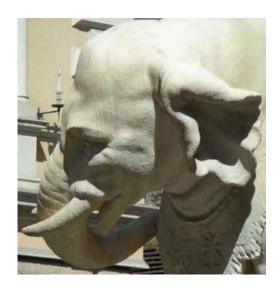

Creating a NEW Time Card

Select "Current Time card"

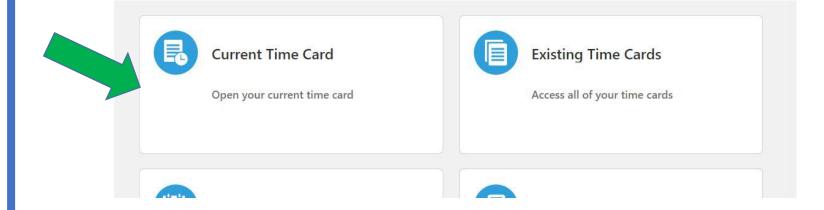

- Click "Add" to create a new Time Card
  - You can only submit one Time Card per calendar month
  - You can only claim for one month per Time Card

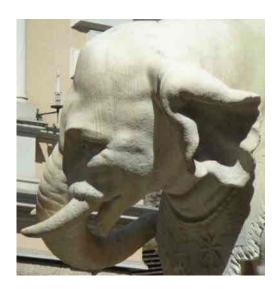

Check the "Time Card Period"

### Check the "Time Card Period"

- To ensure it is for the month you wish to input hours for
- It is easiest to input hours within the month that they have been worked
- You can only claim hours from the date your contract starts

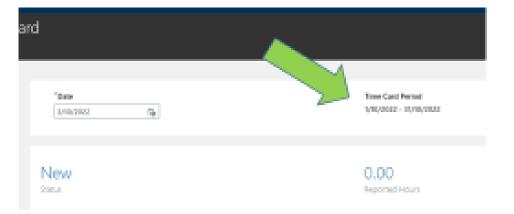

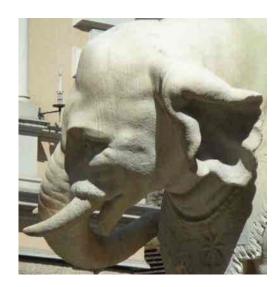

Creating a
NEW Time
Card after the
end of the
month

You MUST only add a Time Card for a previous month before the payroll deadline so liaise with Tutor and Demonstrator Coordinator beforehand.

Select "Existing Time Cards"

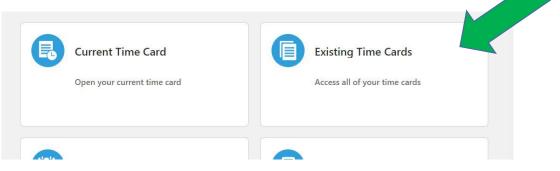

- Click "Add" to create a new Time Card
  - You will need to change the "Time Card Period" in the "Date" field right at the top on the left of the screen that shows today's date.

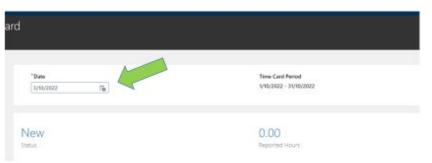

- Change this date back to a date in the month you want the Time Card to be for.
- This will then change the Time Card Period to that month.

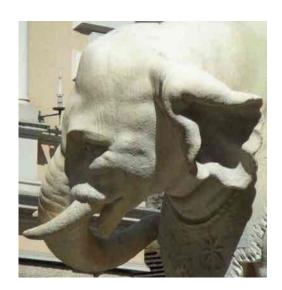

Entering
information in
Time Card
– fields used

## Inputting a new claim – fields used

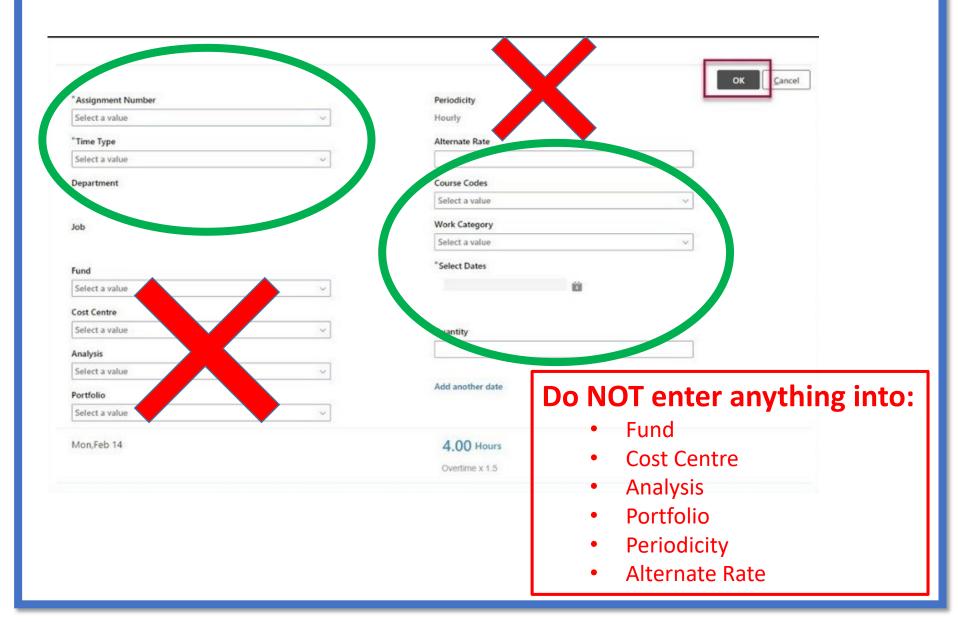

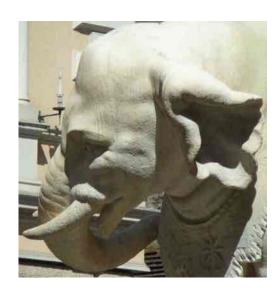

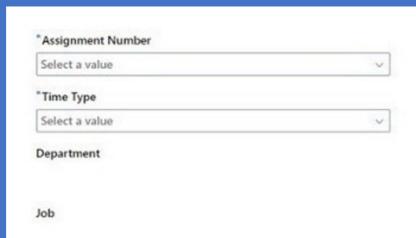

### Assignment Number

- If you have more than one assignment across the university be careful to check you are using the correct assignment number
- Number can be found under Employment Info section in your Personal Info page on People and Money, on your staff card or your payslip
- Will populate the **Department** and **Job** fields below, check these are correct

### Time Type

- Guaranteed Hours
- If you get an error message when choosing the Time Type check that the Department and Job fields have populated. If not wait until they have and try the dropdown again.

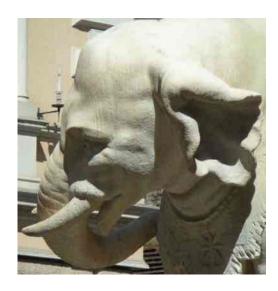

### Course Codes

- This is actually the course name, please be very careful when choosing this as there are a number of very similar course names
- Course details are required when claiming the following Work Categories
  - Tutoring
  - Demonstrating
  - Preparation Time
  - Marking
- When using the Work Category "Other Work Types" include course details when claiming
  - Feedback
  - Course meetings
- When using the Work Category "Other Work Types" don't include course details when claiming
  - School or Subject Area Induction
  - Training courses

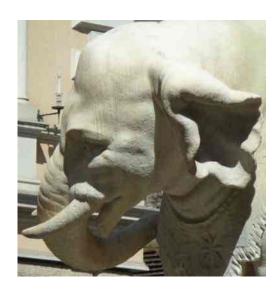

## Work Category

- Only use the categories below
- Tutoring
- Demonstrating
- Preparation Time
  - MUST match the Tutoring / Demonstrating time claimed
  - If you are claiming Preparation Time for Tutoring / Demonstrating to be claimed on the next month's Time Card please add a note in the Comments box
- Marking
- Other Work Types
  - Feedback
  - Induction / training / course meetings
    - you MUST add details in the Comments box

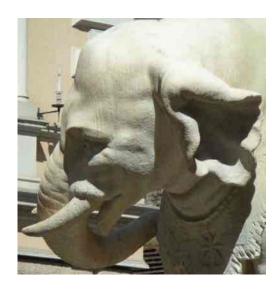

Claiming
Induction /
Training /
Course
Meetings

You should claim for attending or watching the recordings of Induction sessions, attending Course Meetings or completing the People and Money training courses on your Time Card.

### Work Category

- Other Work Types
  - Induction / training / course meetings
    - you MUST add details in the Comments box
      - which meeting / training course
      - in person or recording
      - course meetings please include the course code
      - induction meetings and training do not need a course code

## Quantity

- Hours worked to nearest ¼ hour
- Induction Meetings:
  - 2 hours 13-9-23 HCA Tutor and Demonstrator Induction University Systems including new Learn Ultra and watching Learn Ultra Demo
  - 3 hours 14-9-23 School of History, Classics and Archaeology Tutor and Demonstrator Induction
  - 1 hour 15 mins (1.25 hour) Archaeology Subject Area Tutor Induction
  - 1 hour History Subject Area Tutor Induction
  - 3 hours Classics Subject Area Tutor Induction both non-languages and languages or
    - 1 hour 45 mins (1.75 hour) Non-languages, including all tutors information
    - 2 hours Languages, including all tutors information

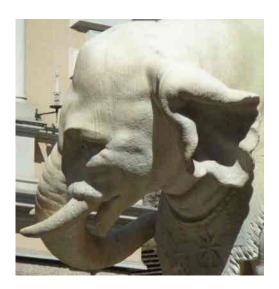

People and Money Training

- From the main screen in People and Money
  - Click on Learning

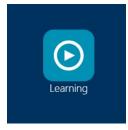

Then View Transcript

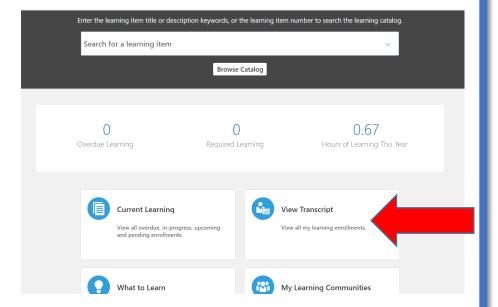

Click on the arrow at the bottom of the section for the course

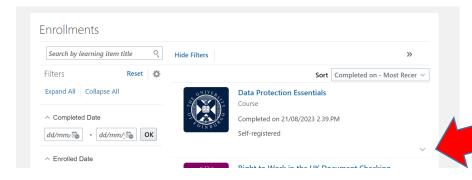

 Actual effort shows hours to be claimed (to the nearest ¼ hour (0.25))

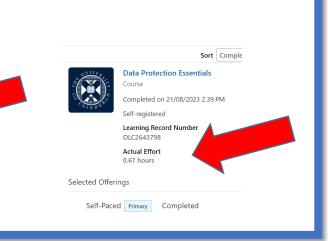

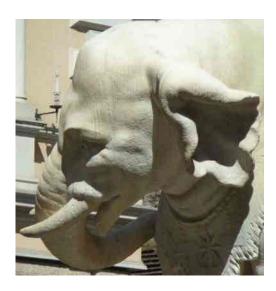

### Select Dates

- Only use the multiple days function if everything completely identical, including Course Codes and Work Category
  - either clicking on multiple dates in the calendar
  - or using Add another date
- If swapped classes enter dates actually worked
- Once you have selected the date click off the calendar to choose it

### Quantity

- Hours worked to nearest ¼ hour
- Values to be entered
  - ¼ hour as 0.25
  - ½ hour as 0.50
  - ¾ hour as 0.75
- The hours claimed must match the hours specified in your Breakdown of Hours
- Hours claimed for any one day should be reasonable, standard working day 7 hours
- Weekly hours worked and claimed MUST take into account any applicable restrictions, eg. visas

### Teams course information

- Overview of when hours expected
- Split of marking hours
  - History courses some marking tariffs have changed for this year
- Approximate split of feedback hours

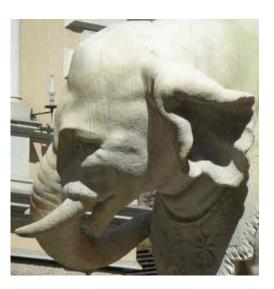

## Teams course information

| ш | IST08035   | 0.0 |     | aval I | Worlds  |
|---|------------|-----|-----|--------|---------|
| п | 13 I U8U33 | IV  | ear | evai   | vvorias |

Semester 1 Course Organiser Richard Sowerby Richard.Sowerby@ed.ac.uk

Course Admin Marketa Vejskalova Marketa. Vejskalova 2ed. ac. uk@ed. ac. uk

#### Per Group

| Contact | Preparation | Marking | Feedback | Total hours |
|---------|-------------|---------|----------|-------------|
| 10      | 10          | 12      | 5        | 37          |

| Classes | Weeks 2 to 11 |
|---------|---------------|
| ciasses | weeks 2 to 11 |

| Marking          |                                        | per student | per group |  |
|------------------|----------------------------------------|-------------|-----------|--|
| submission dates | 2 x 750 word Source Commentaries (40%) | 0.50        | 6         |  |
| submission dates | 2,000 word Essay (60%)                 | 0.50        | 6         |  |
| \$               | Total                                  | 1.00        | 12        |  |

#### Submission dates should be checked to the latest information on the course Learn page.

Marking is for up to 12 students per group, whether submitted on time or late.

If you have 13 or more students in your group please email for further advice -

hca-teaching-support@ed.ac.uk

#### Weekly hours per group

These figures are to give you an overall feel of the shape of the semester. The marking and feedback hours are only an approximate guide.

Marking hours for each sumission are divided in two, with half allocated in the week of submission and half in the following week.

Feedback hours are divided in two, with half allocated in the week following each submission.

|     |                |                          | Contact | Preparation | Marking | Feedback | Total hours |
|-----|----------------|--------------------------|---------|-------------|---------|----------|-------------|
|     | Week 1         | 18/09/2023 to 24/09/2023 | 2       |             |         |          |             |
|     | Week 2         | 25/09/2023 to 01/10/2023 | 1       | 1           |         |          | 2           |
|     | Week 3         | 02/10/2023 to 08/10/2023 | 1       | 1           |         |          | 2           |
| _   | Week 4         | 09/10/2023 to 15/10/2023 | 1       | 1           |         |          | 2           |
| ā   |                | 16/10/2023 to 22/10/2023 | 1       | 1           | 3       |          | 5           |
| 50  |                | 23/10/2023 to 29/10/2023 | 1       | 1           | 3       |          | 5           |
| ne. | Week 7         | 30/10/2023 to 05/11/2023 | 1       | 1           |         | 2.5      | 4.5         |
| •   | Week 8         | 06/11/2023 to 12/11/2023 | 1       | 1           |         |          | 2           |
|     | Week 9         | 13/11/2023 to 19/11/2023 | 1       | 1           |         |          | 2           |
|     | Week 10        | 20/11/2023 to 26/11/2023 | 1       | 1           |         |          | 2           |
|     | Week 11        | 27/11/2023 to 03/12/2023 | 1       | 1           |         |          | 2           |
|     | Revision       | 04/12/2023 to 10/12/2023 |         |             | 3       |          | 3           |
|     | Exams - Week 1 | 11/12/2023 to 17/12/2023 |         |             | 3       |          | 3           |
|     | Exams - Week 2 | 18/12/2023 to 24/12/2023 |         |             |         | 2.5      | 2.5         |
|     |                | Total                    | 10      | 10          | 12      | 5        | 37          |

#### If you are unable to take a scheduled class

If you wish to swap an individual class due to another commitment please see below the list of tutors / demonstrators on the course who may be able to swap with you.

Before the swap can be finalised you will need to check that restrictions on hours worked to not prevent it. To check email - hca-teaching-support@ed.ac.uk

You must also contact the course admin so the registers can be amended, email -

Marketa.Vejskalova2ed.ac.uk@ed.ac.uk

If you are unable to take a class due to illness or other personal circumstances please email for further advice - hca-teaching-support@ed.ac.uk

#### Tutors

Anne Brockington

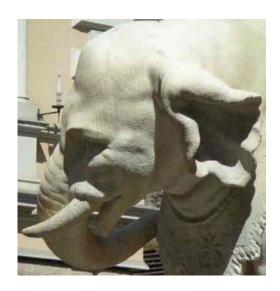

**Teams course** information

HIST08035 **Medieval Worlds** 

Semester 1 Course Organiser Richard Sowerby

Course Admin Marketa Vejskalovc Marketa. Vejskalova 2ed. ac. uk@ed. ac. uk

Richard.Sowerby@ed.ac.uk

Per Group

| Contact | Preparation | Marking | Feedback | Total hours |
|---------|-------------|---------|----------|-------------|
| 10      | 10          | 12      | 5        | 37          |

= Breakdown of Hours

| Weeks 2 to 11 |
|---------------|
|               |

add

dates once known

| Marking          |                                        | per student | per group |
|------------------|----------------------------------------|-------------|-----------|
| submission dates | 2 x 750 word Source Commentaries (40%) | 0.50        | 6         |
| submission dates | 2,000 word Essay (60%)                 | 0.50        | 6         |
|                  | Total                                  | 1.00        | 12        |

s should be checked to the latest information on the course Learn page Submissi

12 students per group, whether submitted on time or late. Mark will

students in your group please email for further advice -

hca-teaching-support@ed.ac.uk

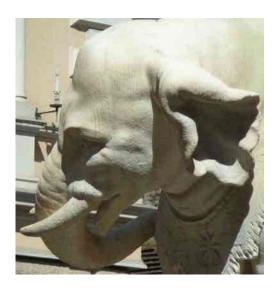

## Teams course information

#### Weekly hours per group

These figures are to give you an overall feel of the shape of the semester. The marking and feedback hours are only an approximate guide. Marking hours for each sumission are divided in two, with half allocated in the week of submission and half in the following week. Feedback hours are divided in two, with half allocated in the week following each submission.

|          | Week 1         | 18/09/2023 to 24/09/2023 |
|----------|----------------|--------------------------|
|          | Week 2         | 25/09/2023 to 01/10/2023 |
|          | Week 3         | 02/10/2023 to 08/10/2023 |
| _        | Week 4         | 09/10/2023 to 15/10/2023 |
| e        | Week 5         | 16/10/2023 to 22/10/2023 |
| Semester | Week 6         | 23/10/2023 to 29/10/2023 |
| em       | Week 7         | 30/10/2023 to 05/11/2023 |
| V.       | Week 8         | 06/11/2023 to 12/11/2023 |
|          | Week 9         | 13/11/2023 to 19/11/2023 |
|          | Week 10        | 20/11/2023 to 26/11/2023 |
|          | Week 11        | 27/11/2023 to 03/12/2023 |
|          | Revision       | 04/12/2023 to 10/12/2023 |
|          | Exams - Week 1 | 11/12/2023 to 17/12/2023 |
|          | Exams - Week 2 | 18/12/2023 to 24/12/2023 |
|          |                | Total                    |

| Contact | Preparation | Marking | Feedback | Total hours |
|---------|-------------|---------|----------|-------------|
|         |             |         |          |             |
| 1       | 1           |         |          | 2           |
| 1       | 1           |         |          | 2           |
| 1       | 1           |         |          | 2           |
| 1       | 1           | 3       |          | 5           |
| 1       | 1           | 3       |          | 5           |
| 1       | 1           |         | 2.5      | 4.5         |
| 1       | 1           |         |          | 2           |
| 1       | 1           |         |          | 2           |
| 1       | 1           |         |          | 2           |
| 1       | 1           |         |          | 2           |
|         |             | 3       |          | 3           |
|         |             | 3       |          | 3           |
|         |             |         | 2.5      | 2.5         |
| 10      | 10          | 12      | 5        | 37          |

#### If you are unable to take a scheduled class

If you wish to swap an individual class due to another commitment please see below the list of tutors / demo Before the swap can be finalised you will need to check that restrictions on hours worked to not prevent You must also contact the course admin so the registers can be amended, email -

If you are unable to take a class due to illness or other personal circumstances please email for 14

e who may be able to swap with you.

hca-teaching-support@ed.ac.uk

once dates known will update weeks expected

Brockington

Example only – dates to be confirmed

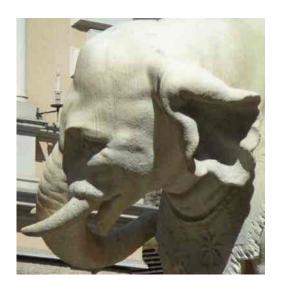

Saving Entries and Saving Your Time Card

## **Saving Entries**

• Click OK at the top right

You can only access the Comments box once you have saved your entries.

## **Saving Your Time Card**

If you do not also save your Time card entries will be lost

Once you have entered all the required information and comments

Scroll to the top and click

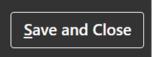

at the top right

- The claim will now show as Saved in your list
- Do **NOT** click Submit

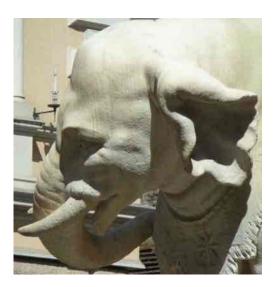

## **Entering Comments**

## **Entering Comments**

You can only access the Comments box once you have saved your entries.

Scroll to the bottom and click the arrow at the right of the Comments box

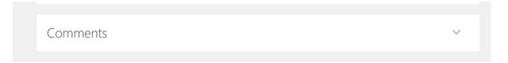

• This will open up the Comments box for you to enter necessary details

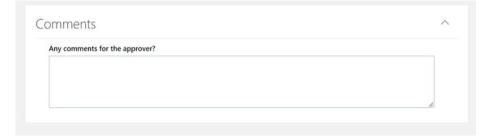

- There is only one comments field per Time Card for all entries
- Comments must include the date and number of hours each comment relates to
- Hours claimed under Other Work Types need a comment as follows:
  - Induction meetings / training details MUST be added
  - Course meetings details MUST be added and Course codes required
  - Feedback no comment needed but Course codes required
- You will need to Save your Time Card once you have entered any Comments

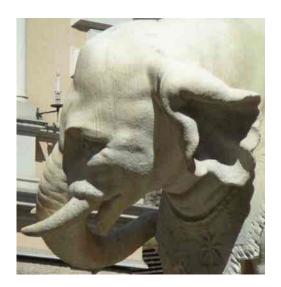

# Adding to an EXISTING saved Time Card

## Adding to an existing saved claim

Only make changes to SAVED Time Cards NOT Submitted or Approved.

- Log into "Time and Absence" in People and Money
- Select "Existing Time Cards"
- Click on the date of your Saved claim
- Add entries
- Amend existing entries
  - Click on pencil icon at the right
- Add any extra comments
- Scroll to the top and click on Save and Close
- Do NOT click Submit

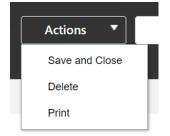

at the top right and choose

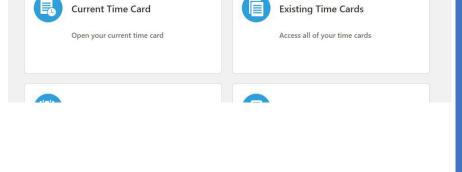

If you do not save your Time Card entries will be lost

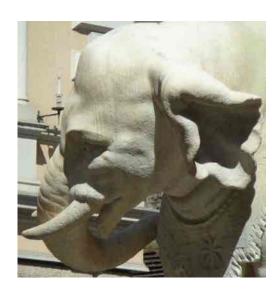

Submitting your monthly claim

## Submitting your monthly claim

- In order to be paid you MUST submit a Time Card
- You must submit your claim on or before the last day of the month
- You must only submit one claim per month
- Once you have submitted your claim it is important that you do not go back into view your Time Card, as explained on the Timescales for Time Cards slide.
- Once your claim for the month is complete
- In the Time Card scroll to the top and click on Submit at the top right
- Any changes or additions needed to submitted or approved Time Cards
  - Contact <u>hca-teaching-support@ed.ac.uk</u>
  - Additional entries for previous months should be added to your current Time Card with a note in Comments, do not enter on to the previous Time Card
- Please make sure you are checking your staff email once you have submitted for any queries about your Time Card

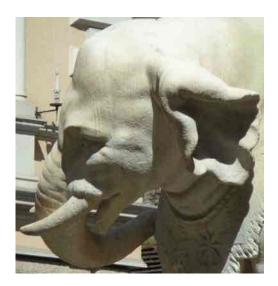

## Printing your Time Card

## **Printing your Time Card**

- You can save a PDF copy of your Time Card to refer to once you have submitted it
  - In the Time Card scroll to the top and click on choose

**Print** 

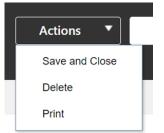

at the top right and

This gives you a print preview of your Time Card which you can then save as a PDF.

All the details you have entered, including Work Category, Course Code etc. are shown though please be aware that the details are shown twice in a slightly different order.

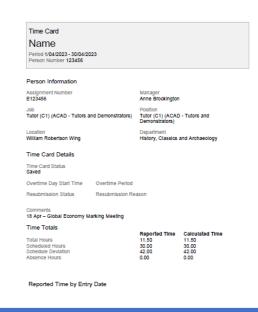

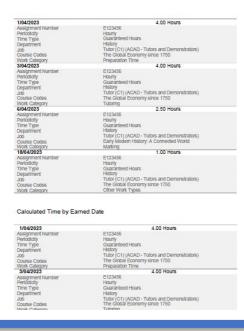

| \$4042023 | \$2.50 Hours | \$4.50 Hours | \$4.50 Hours | \$4.50 Hours | \$4.50 Hours | \$4.50 Hours | \$4.50 Hours | \$4.50 Hours | \$4.50 Hours | \$4.50 Hours | \$4.50 Hours | \$4.50 Hours | \$4.50 Hours | \$4.50 Hours | \$4.50 Hours | \$4.50 Hours | \$4.50 Hours | \$4.50 Hours | \$4.50 Hours | \$4.50 Hours | \$4.50 Hours | \$4.50 Hours | \$4.50 Hours | \$4.50 Hours | \$4.50 Hours | \$4.50 Hours | \$4.50 Hours | \$4.50 Hours | \$4.50 Hours | \$4.50 Hours | \$4.50 Hours | \$4.50 Hours | \$4.50 Hours | \$4.50 Hours | \$4.50 Hours | \$4.50 Hours | \$4.50 Hours | \$4.50 Hours | \$4.50 Hours | \$4.50 Hours | \$4.50 Hours | \$4.50 Hours | \$4.50 Hours | \$4.50 Hours | \$4.50 Hours | \$4.50 Hours | \$4.50 Hours | \$4.50 Hours | \$4.50 Hours | \$4.50 Hours | \$4.50 Hours | \$4.50 Hours | \$4.50 Hours | \$4.50 Hours | \$4.50 Hours | \$4.50 Hours | \$4.50 Hours | \$4.50 Hours | \$4.50 Hours | \$4.50 Hours | \$4.50 Hours | \$4.50 Hours | \$4.50 Hours | \$4.50 Hours | \$4.50 Hours | \$4.50 Hours | \$4.50 Hours | \$4.50 Hours | \$4.50 Hours | \$4.50 Hours | \$4.50 Hours | \$4.50 Hours | \$4.50 Hours | \$4.50 Hours | \$4.50 Hours | \$4.50 Hours | \$4.50 Hours | \$4.50 Hours | \$4.50 Hours | \$4.50 Hours | \$4.50 Hours | \$4.50 Hours | \$4.50 Hours | \$4.50 Hours | \$4.50 Hours | \$4.50 Hours | \$4.50 Hours | \$4.50 Hours | \$4.50 Hours | \$4.50 Hours | \$4.50 Hours | \$4.50 Hours | \$4.50 Hours | \$4.50 Hours | \$4.50 Hours | \$4.50 Hours | \$4.50 Hours | \$4.50 Hours | \$4.50 Hours | \$4.50 Hours | \$4.50 Hours | \$4.50 Hours | \$4.50 Hours | \$4.50 Hours | \$4.50 Hours | \$4.50 Hours | \$4.50 Hours | \$4.50 Hours | \$4.50 Hours | \$4.50 Hours | \$4.50 Hours | \$4.50 Hours | \$4.50 Hours | \$4.50 Hours | \$4.50 Hours | \$4.50 Hours | \$4.50 Hours | \$4.50 Hours | \$4.50 Hours | \$4.50 Hours | \$4.50 Hours | \$4.50 Hours | \$4.50 Hours | \$4.50 Hours | \$4.50 Hours | \$4.50 Hours | \$4.50 Hours | \$4.50 Hours | \$4.50 Hours | \$4.50 Hours | \$4.50 Hours | \$4.50 Hours | \$4.50 Hours | \$4.50 Hours | \$4.50 Hours | \$4.50 Hours | \$4.50 Hours | \$4.50 Hours | \$4.50 Hours | \$4.50 Hours | \$4.50 Hours | \$4.50 Hours | \$4.50 Hours | \$4.50 Hours | \$4.50 Hours | \$4.

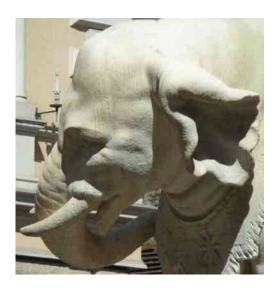

## **Time Card PDF**

## Time Card PDF

#### Time Card

#### Name

Period 1/04/2023 - 30/04/2023 Person Number 123456

#### Person Information

Assignment Number E123456

Tutor (C1) (ACAD - Tutors and Demonstrators)

Location

William Robertson Wing

#### Time Card Details

Time Card Status Saved

Overtime Day Start Time

Overtime Pg

Resubmission Status Resubmis

Comments

18 Apr - Global Economy Marking Meeting

#### Time Totals

Total Hours Scheduled Hours Schedule Deviation Absence Hours

Reported Time by Entry Date

#### nate

| 1/04/2023         | 4.00 Hours                                                                                 |
|-------------------|--------------------------------------------------------------------------------------------|
| Assignment Number | E123456                                                                                    |
| Periodicity       | Hourly Guaranteed Hours History Tutor (C1) (ACAD - Tutors and Demo                         |
| Time Type         | Guaranteed Hours                                                                           |
| Department        | History                                                                                    |
| Job               | Tutor (C1) (ACAD - Tutors and Demo                                                         |
| Course Codes      | The Global Economy since 1750                                                              |
| Work Category     | Preparation Time                                                                           |
| 3/04/2023         | 4.00 Hours                                                                                 |
| Assignment Number | E123456                                                                                    |
| Periodicity       | Hourty                                                                                     |
| Time Type         | Guaranteed                                                                                 |
| Department        | History                                                                                    |
| Job               | Tutor (C1) (A AD - constrators)                                                            |
| Course Codes      | The Global Economy & Co.                                                                   |
| Work Category     | Tutoring                                                                                   |
| 6/04/2023         | E123456 Hourly Guaranteed History Tutor (C1) (A AD- The Global Economy a Tutoring  E123456 |
| Assignment Number | E123456                                                                                    |
| Periodicity       | Hourly                                                                                     |
| Time Type         | Guaranteed Hours                                                                           |
| Department        | History                                                                                    |
| Job               | Tutor (C1) (ACAD - Tutors and Demonstrators)                                               |
| Course Codes      | Early Modern History: A Connected World                                                    |
| Work Category     | Marking                                                                                    |

E123456

Guaranteed Hours

The Global 5

Other Work

Hourly

Tutor (C1) (ACAD - Tutors and

History, Classics and Archaeolog

Comments box text

0.00

Manager Anne Brockington

Position

Demonstrators)

Department

Total hours claimed - ignore

18/04/2023

Periodicity

Time Type

Department

Assignment Number

other totals

0.00

Reported 11.50 30.00 42.00

red Time by Earned Date

**Duplication of** entries - ignore

1.00 Hours

) - Tutors and Demonstrators)

4.00 Hours

| 410000 |  |  |
|--------|--|--|
| 4/2023 |  |  |
|        |  |  |

Assignment Number E123456 Hourty Periodicity Guaranteed Hours Time Type Department Tutor (C1) (ACAD - Tutors and Demonstrators) The Global Economy since 1750 Course Codes Work Category Preparation Time

3/04/2023 4.00 Hours